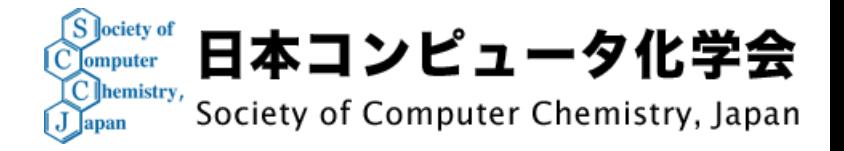

# オンライン(Zoom)で参加される方への注意事項

- Zoomを最新版にアップデートしてください
- Zoomで表示される名前を**「豊橋 一郎(豊橋技術科学大学)」** のように名前と所属がわかるように変更してください
- 口頭発表にて質問をされる方はチャットに質問内容を入力して ください
- 参加中は常にオーディオをミュートにして、ビデオは停止状態に してください
- 参加者による発表内容の撮影、録画、録音等はご遠慮ください
- ハウリングが起こるため、現地会場(デジタル多目的ホール)内での Zoomへの接続はご遠慮ください

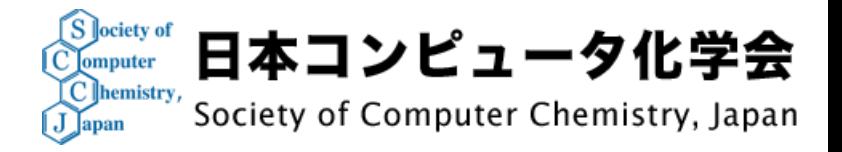

# オンライン(Zoom)で発表される方への注意事項

- Zoomを最新版にアップデートしてください
- Zoomで表示される名前を**「豊橋 一郎(豊橋技術科学大学)」** のように名前と所属がわかるように変更してください
- セッション開始前に実行委員または係員の指示に従い 音声ならびに画面共有の事前テストをお願いします
- 事前テストおよび発表本番の際はマイク,ビデオをオンに してください
- ハウリングが起こるため、現地会場(デジタル多目的ホール)内での Zoomへの接続はご遠慮ください

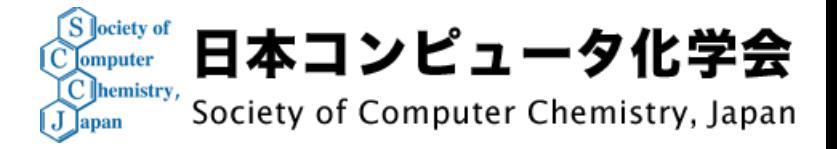

## Zoomのアップデート方法

#### • Zoomのアプリを起動し、"アップデートの確認" から行えます

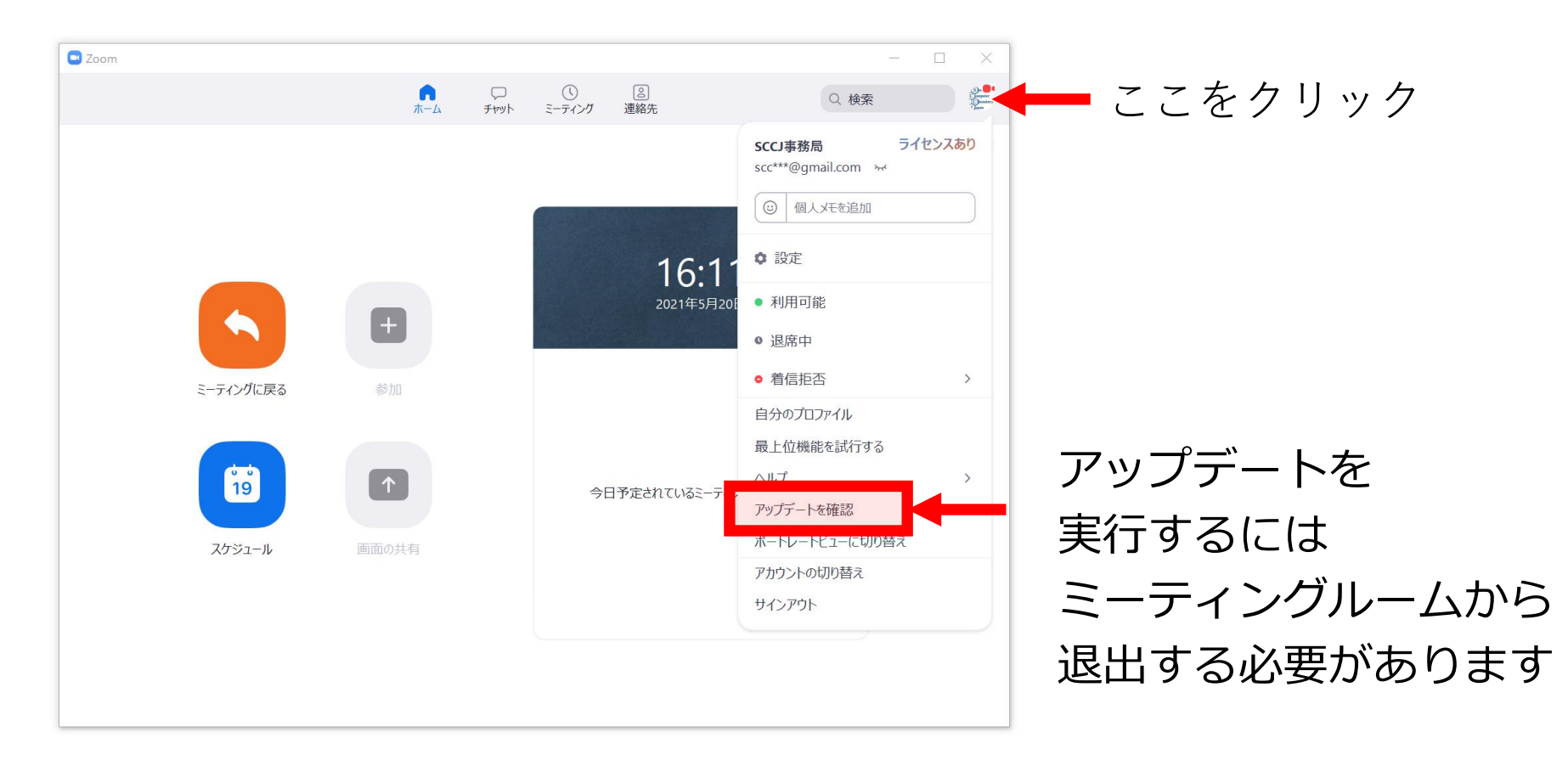

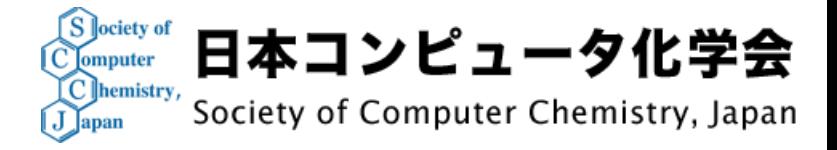

### ミーティング中の名前の変更

- ミーティング画面下部の "参加者" をクリック
- 現在の名前を確認し、"詳細" → "名前の変更" をクリック

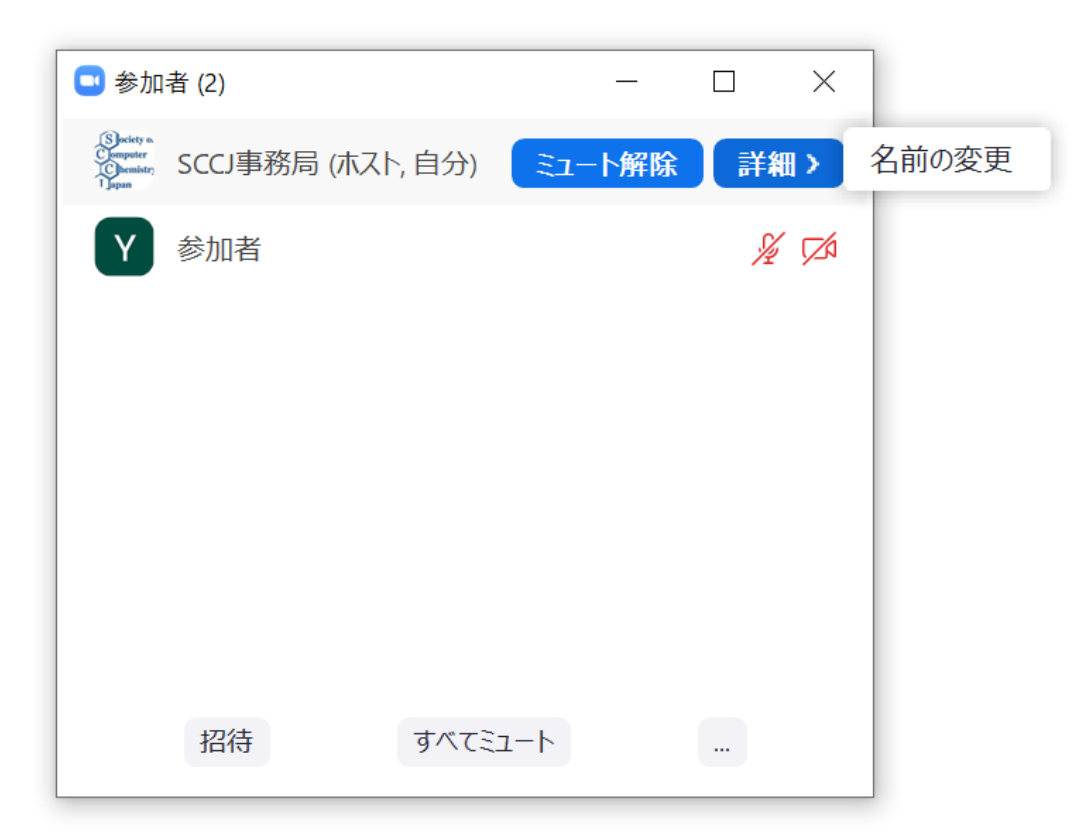